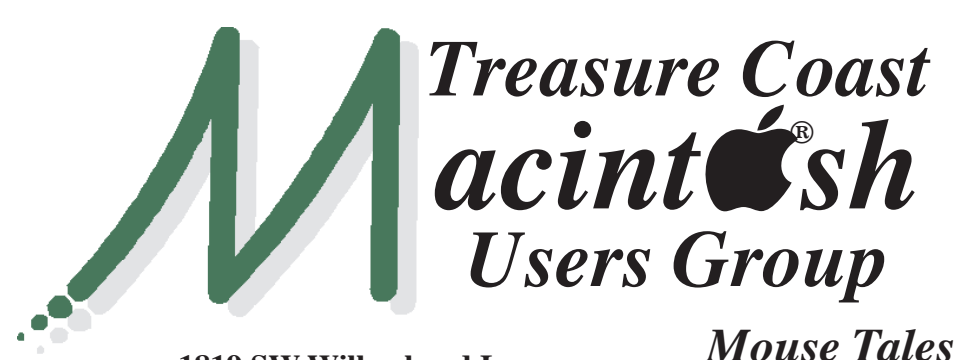

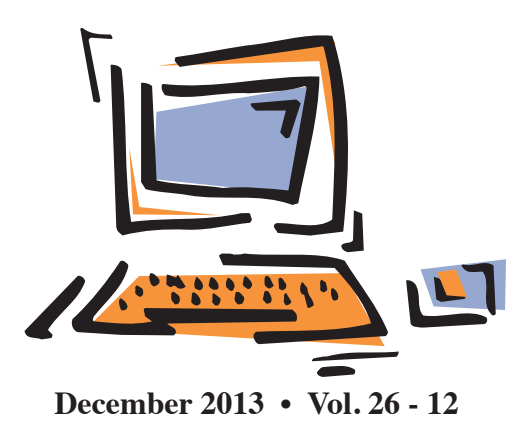

**1819 SW Willowbend Lane • Palm City FL 34990 • (772) 283-5646**

# *MEETING Thurs. Dec. 19*

**LOCATION - Children's Services Council • 101 SE Central Parkway, Stuart**  • In the Green building between Bridges Montessori and Unity Church. Click on this map link **<http://tinyurl.com/clq2mkk>**

### **EXTENDED HELP SESSION 5 - 6:45 P.M. "Here To Help"**

Bring your laptop, iPad or iPhone and enjoy a format with Beginners tables throughout the room, where you can just join any group:

- 
- iPad Basic Help
	-
- iPhone Email & Internet
	-
- $\bullet$  iPhoto  $\bullet$  How can I ...

### **7:00 P.M. "New Apple Software"**

Bob Jorritsma, our technical expert, will discuss his favorite features of the new software from Apple

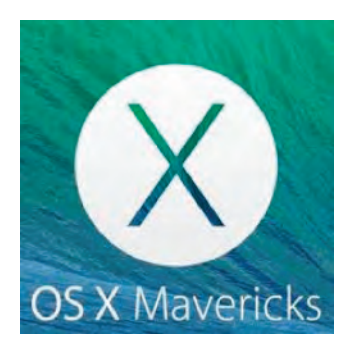

including OS X Mavericks for our Macs. In January we'll be covering new iOS 7 features for our mobile devices. *See you there!*

**• Early Front Page Edition • <http://www.tcmug.net>**

**MISSION:** *Since 1988, TCMUG has provided a forum for Apple users by creating a member network to share information and offer support in the evolving world of technology.*

## **Dues by Jan. 31!**

The **2014 Dues** are collected from

**10/15 - 1/31** by cash, check, or credit card on our website **[http://](http://www.tcmug.net) [www.tcmug.net](http://www.tcmug.net)**

*Newsletter*

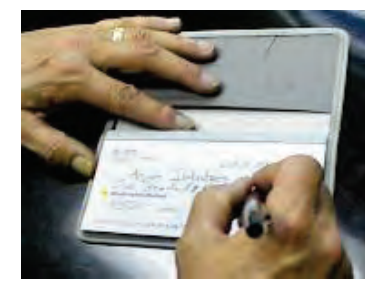

Please fill in the **membership form** 

**on page 7.** Dues will remain at **\$30** with the helpful monthly newsletter.

To check your 2014 dues status, email Chris at **<mailto:president@tcmug.net>**

### **IN THIS ISSUE -**

- **Stocking Stuffer Ideas**
- **Mark Weinberg: Matias Laptop Pro**
- **Correction Tips for Problem with your Mac**
- **2013 TCMUG Newsletter Articles**
- **Automatic Link Car & Smartphone**
- **Google's Photo Sharing: Picasa**

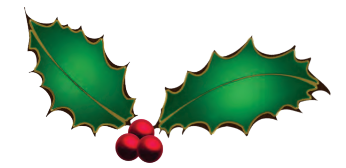

**Stocking stuffer ideas for your geek (Gift Guide 2013)** *By Ken Hess - ZDNet*

#### **Portable Power**

The Jackery line of portable power bars are perfect geek stocking stuffers. And you can find one to fit any budget and need. The very powerful **JackeryFit** features a 2.1A output, 7,500mAh power capacity, three large LED status indicators, a very bright LED flashlight that provides up to 450 hours of light, and it works with Apple iPhones, iPods, iPads, Android devices, Windows phones, and just about anything else that you can power up via a USB connector.

Portable power keeps those devices running during road trips, power outages, hikes, camping trips\*, long flights, coffee shop visits, and anytime that pluggable grid power just isn't available or convenient.

The JackeryFit is \$69.95 but there are Jackery portable power products starting at \$19.95.

#### **Remote Shutter Release**

If your geek is a Phoneographer, then you need to buy him or her, **Shuttr**, the one-touch shutter release. You can put your iPhone, iPad, iPod Touch, Samsung Galaxy S3 or S4 (most iOS and Android devices) up to 30 feet away, and with the click of the Bluetooth remote shutter release, you'll have great photos. No timer, no apps, no clunky arm in the picture! Shuttr is small enough to be concealed in your hand during photos and designed to attach to your keychain.

The Shuttr also works with more

camera apps than just the Phone's default Camera app.

I use the Shuttr to remote start my iPhone's video so that I can position myself and not have to do a lot of cutting and fiddling before or after a video take. Plus, I can pause the shoot to move the Phone or to feature a product shot in the middle of a cast. The Shuttr is one gadget that I'll never be without. \$39.79 on Amazon.

#### **Phone Lens Set**

Again, for the Phoneographer, there are two different lens sets and individual lenses for your phones.

The lenses mount via a magnetic circle that surrounds your phone's camera eye. They work very well. I bought the standard iPhone set that comes with three lenses, a telephoto, a wide angle, and a fisheye. It's actually four lenses: Fisheye, macro, wide angle, and telephoto.

Well, you get three lenses but the wide angle lens unscrews to give you a macro lens, which makes four. But the wide angle part isn't usable by itself. You have to couple the macro and wide angle together for the wide angle view.

Trust me and just buy the set or the Super Kit. Prices vary from \$20.00 for an individual lens to \$90.00 for the Super Kit.

The **iPhone Super Kit** comes with 6 lenses and a mini tripod! The Wide Angle/Macro Combo, (new) Super Fisheye, (new) Polarizing Lens, 2x Telephoto, and 10-12x Telephoto are all included. http://www.Photojojo.com/store/ [awesomeness/cell-phone-lenses/](http://www.Photojojo.com/store/awesomeness/cell-phone-lenses/) 

#### **Eye-Fi Wireless SD Card**

The Eye-Fi is a strange beast. It's an SD card, like those you put in cameras, cell phones, computers, and TVs, but it has an added

feature: WiFi connectivity. Yes, in that little card. Wonderful stuff, technology.

With a WiFi-enabled SD card you can upload your pictures and movies to other computers when you're connected to WiFi. First, you install the Eye-Fi software or app onto a computer, or multiple computers, including smartphones and tablets. Then you setup your WiFi connection on the Eye-Fi card. Once complete, place the Eye-Fi into your camera or other device, take pictures or movies and then watch them sync to your computer.

Think of it as something like PhotoStream for an SD card.

The cooler part is that you can enable multiple WiFi networks on your Eye-Fi and then enable yourself to upload from multiple locations. The only fail with this device, that I've found, is that you can't upload directly to Dropbox. Maybe Eye-Fi has fixed that in later releases but not on mine, which is two years old now.

Eye-Fi cards come in a variety of sizes, speeds, and features to fit almost every application. They range in price too from \$32.00 for the 4GB up to \$100 for the 32GB.

#### **Portable Bluetooth Speaker**

Portable bluetooth speakers can sit far away from your mobile device (100 feet or more) and play with a nice range of sound—good bass, good treble, and from quiet to eardrum-blasting.

My favorite is the Rocksteady XS by Killer Concepts. It's just over \$85.00 on Amazon and Prime [qualified. http://www.amazon.](http://www.amazon.com/Killer-Concepts-Rocksteady-Portable-Bluetooth/dp/B00CXMFP30) com/Killer-Concepts-Rocksteady-Portable-Bluetooth/dp/ B00CXMFP30

#### **MARK'S CORNER**

*By Mark Weinberg, Vice President • Treasure Coast Macintosh Users Group* 

#### **If you can't stand the standard Apple "chiclets" keyboard, try the Matias Laptop Pro**

When we got a new iMac recently, the five-year-old iMac we'd been using got moved to another desk in our house with a much smaller keyboard pull-out drawer than in the den where the new iMac is living.

This didn't leave room for the big, old and wonderful Apple Extended Keyboard we use with the new iMac — the one with a numeric keypad, dedicated volume keys and a "forward delete" key that Gloria and I use all the time. (It deletes the character to the right of the cursor, whereas the "delete" key wipes out the character to the left of the cursor.)

We both love to type on the Extended Keyboard as opposed to the measly "chiclet" style keyboard that comes standard with new iMacs. The chiclet keyboard has full-size keys, but the keys are flat and not sculpted, and typing on the newer-style keyboard is not nearly as satisfying as on the Extended Keyboard.

Besides, the chiclet keyboard doesn't have the forward delete key we both like, nor does it have page up and page down keys and other conveniences.

Happily, there's a solution for these problems: the excellent Matias Laptop Pro Keyboard for Mac, carefully designed by a Canadian company whose website you can find at matias.ca. (See "full view" at the bottom)

The Laptop Pro is about 13 inches wide but has the forward delete, page up and page down keys, all of which are conveniently located. Its inspiration is the Apple Extended Keyboard II which Apple discontinued in the 1990s. It weighs 2.15 pounds, so it's heavy enough that when you type on it, the keyboard feels solid and doesn't move.

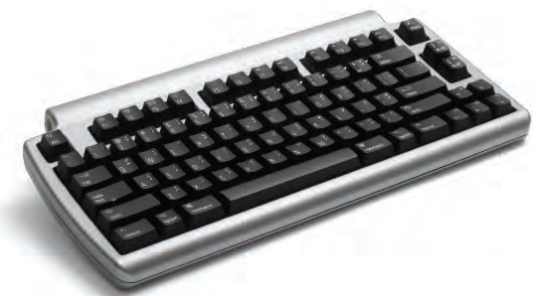

Apple sells a keyboard with a numeric keypad, forward delete key and so forth, but its keys are of the "chiclet" variety. It's as thin as the standard Apple keyboard, and it's light.

There are additional advantages to the Matias Laptop Pro. It sits at a higher angle than the chiclet keyboard. It's a wireless keyboard that easily connects with your Mac using Bluetooth, so there's one less unsightly cable to deal with. And the battery life that Matias claims for the keyboard is a remarkable six months. It comes with a beefy, 76-inch-long USB charging cable that's obviously built to last.

In addition, the laser-etched keys will keep the letters and symbols (more on that in a moment) from wearing off. The symbols for each key are etched on. You Use the Option key to type them. For more symbols, you use the Option and Shift keys together.

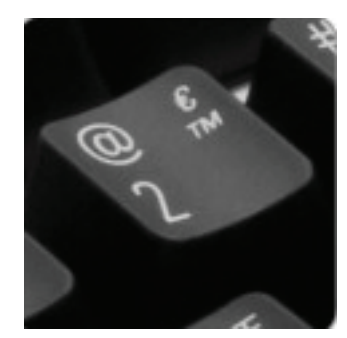

I don't use symbols much, but I don't like to hunt for them when I need them.

And the keys are sculpted, so typing is far more pleasant than on the flat chiclet-style keys of modern Apple keyboards.

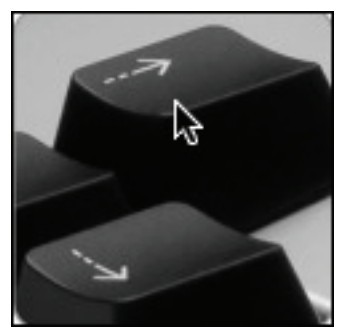

The Caps Lock key lights up so you'll know it's on, another nice touch.

The Laptop Pro's maker claims the keyboard is far quieter than competitors and includes recordings of keystrokes on its website to prove this point. This isn't a big deal to me, but it's a nice feature nonetheless.

Matias boasts a family of well made keyboards including the "Tactile Pro" which emulates the "clicky" sound and feel of the old Apple and IBM keyboards. *continued >>>*

You can find them all at the **<http://www.matias.ca>** website.

I bought the Laptop Pro from Other World Computing **<http://www.macsales.com>** — a well respected midwestern mail order house that specializes in Mac and Apple friendly accessories. They've been around for 25 years, and they're a pleasure to deal with. I've been buying hard drives and other accessories from them for many years. (They have live chat support 24 hours a day.)

Because the Laptop Pro connects with Bluetooth, you can use in with your iPhone, iPad, Mac, Apple TV and Bluetooth-enabled Android devices.

If you're looking for a well built, thoughtfully designed keyboard for yourself or someone on your gift list, give serious thought to the Matias Laptop Pro Keyboard.  $\blacksquare$ 

*May your days be* 

*merry and* 

*bright...*

#### **Whenever you have a Problem with your Mac, try the following things first**

#### **1. Safe Mode**

Shut down your Mac by pressing the Power Button for about 10 to 15 seconds (until the screen

is black), wait about 5 seconds and then reboot the Mac. Immediately after hearing the start up tone, hold down the shift key. Release the shift key after you see the grey Apple Icon with the "Progress Bar". This will force the Mac to start up in SafeMode. It will also force the computer to scan and

repair the file directories. You may need to put in your Administrative password when prompted.

#### **2. Reset PRAM**

Shut down your Mac by pressing the Power Button for about 10 to 15 seconds (until the screen is black), wait about 5 seconds and then reboot the Mac.

Immediate press and hold the Command-Option-P-R keys immediately after you turned on your Mac. Hold the keys down until the computer restarts five times and you heard the startup sound for

five times - then release the keys.

After resetting the PRAM, you may need to reconfigure your settings for speaker volume, screen resolution, startup disk selection, and time zone information. If issues persist, your Mac's logic board battery (not a portable Mac's

> rechargeable battery) may need to be replaced. The logic board battery helps retain PRAM settings when your computer is shut down.

#### **3. Repair Permissions**

Open DiskUtility (in the Applications Folder > Utilities > DiskUtility) and select the first not in-

dented icon in the left panel. Then select Repair Disk Permissions. Let it run through and seek that all permission are fixed.

When done, also select "Verify Disk". If that comes back as OK you should be all set. If not, you will need to start up from a different drive with a current Operating System and find the DiskUtility again, select the same icon as above and then click "Repair Disk". If that fails, the use of Disk Warrior to rebuild the system may be necessary.

*~ Palm Beach Phoenix AUG*

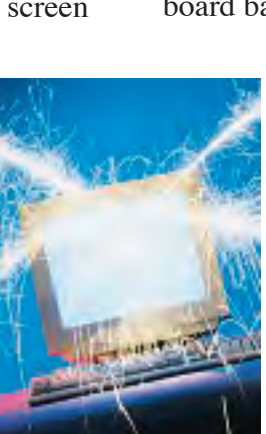

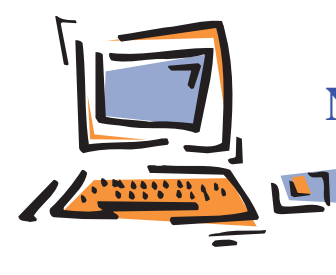

**2013 Mouse Tales Newsletter Articles Treasure Coast Macintosh Users Group**

#### **JANUARY**

#### **"Celebrating 25 Years" "Follow Along with iPad & iPhone"**

- TCMUG 25th Anniversary
- iPhoto: Moving Images Using Flags
- Apple milestones and products
- Homeland Security: Disable Java
- 50 Great Apps for iPhone, Android and BlackBerry
- iPhone Photography Guide

#### **FEBRUARY**

**"Dealing with Documents"**

#### **"E-Readers"**

- Mark Weinberg: Macbartender
- Yes, Flash is banned from Apple iOS
- Mac/iOS Apps Maximize Wi-Fi
- 50 Great Apps for iPhone, Android & BlackBerry
- Siri: Your Email Reply Assistant

#### **MARCH**

#### **"So You've Got A New Computer - Now What?"**

- Bob Jorritsma: AppleID's
- 1Password 4 iOS: Overhauled & and BlackBerry
- Breen: Migration Assistant + Improved
- 50 Great Apps for iPhone, Android Thunderbolt/ FireWire Adapter

#### **APRIL**

#### **"So You've Got A New Computer - Part 2" "Email for Beginners to Advanced"**

- Block Internet Ads
- Where is the FaceTime App on the iPhone?
- iTunes 11: The Features Apple Removed and Alternatives
- 7 Ways to Avoid Identity Theft Before Facebook Gets Hacked

#### **MAY**

#### **"Delicious Library"**

- **"Synching Your Contacts"**
- Keeping track of your passwords is as easy as 1-2-3 using Contacts
- Apple Implements Two-Factor Authentication for Apple IDs
- Easy to Create email text shortcuts in OSX
- iCloud Account Limits
- Notes about Apple ID's

#### **JUNE**

#### **"Remember Widgets?"**

- **"PhotoStream"**
- iTunes 11 "Home Videos" category
- How to sign digital documents
- Bob Jorritsma: Dolly Drive
- iOS: Understanding Restrictions (Parental Controls)
- Food & Nutrition Apps
- Find practically any file in OS X
- PopClip Download of the Month

#### **JULY - No Meeting**

- Create Your Own Dashboard Widget
- The Best Free Ways to Share Photos With Friends and Family Other Than Facebook
- Retire a Mac with an iCloud account
- iTunes: Restoring iOS software
- Create & Use Rich HTML eMail Signatures on the iPhone and iPad
- How to reset your lost account password in Mountain Lion

#### **AUGUST**

#### **"From AIM to iChat to Messages"**

- How-to: Deal with the infamous Apple ID
- How to set up Time Machine backups to an external USB drive
- Bob Jorritsma: Storing Documents in iCloud and Time Machine
- Get Dictionary Definitions in One Click

#### **SEPTEMBER**

#### **"Protecting Your Privacy Online"**

- Forward multiple messages
- How to email photos from iPhoto
- What Apple Data the U.S. Government Can and Cannot Access
- Free Ways to Share Photos: DropShots, PhotoRocket & DeviantART
- Safari can open a folder of bookmarks at once
- Apple's iPhone Trade-In Program

#### **OCTOBER**

#### **"iOS7 First Look - More Than Just iCandy"**

- 21 brilliant iOS 7 tips and tricks and problems solved
- Setting up your Apple TV
- How-to: Mark up and caption images using Preview on OS X
- Be careful who you ask for help!
- Bob Jorritsma: Time Machine

#### **NOVEMBER**

#### **"New gear from Apple and why or why not upgrade from what you own now"**

- Facebook Makes All of Its Users Searchable
- Five Dictionary tricks I can't live without
- A Guide to Blocking Calls and Texts in iOS 7
- Best Free Ways to Share Photos
- Don't Give Up Your Eyes for an iPhone
- Will people be able to STEAL my photos?
- How to stop or eliminate the red eye

#### **DECEMBER**

#### **"New Apple Software Mavericks & iOS7"**

- Stocking Stuffer Ideas
- Mark Weinberg: Matias Laptop Pro
- Correction Tips for Problems with Mac
- 2013 TCMUG Newsletter Articles
- Automatic Link Car & Smartphone
- "Take Control of iCloud, 2nd Ed."

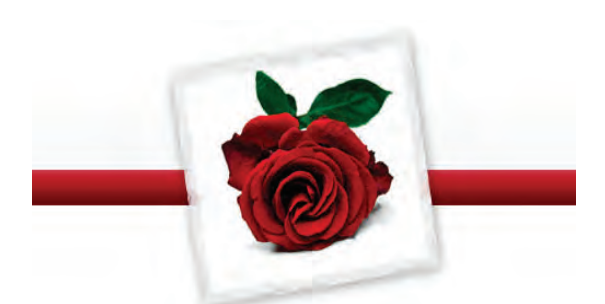

**Special Thanks to our TCMUG Board** for their dedicated **Team Spirit**. The year they started on the Board is noted in red. *Always welcoming new volunteers and instructors to our Board!*

### **TCMUG Board of Directors**

*Chris Kilbride - President & Newsletter Editor 1988 Mark Weinberg - Vice President & Columnist 2000 Kathy Finnerty - Secretary 2000*

> *Anita Farrell - Hospitality 2005 Bill Farrell - Videographer 1998 Moe Goldy - Hospitality 2005 Jacques Hein - Membership 2000 Bob Jorritsma - Technical Advisor & Apple Ambassador 2004 Dick Lewis - Photo/Graphics 2004 Guy Reer - Hospitality 2007 Mary Schuett - Donations 2013 Dave Sochrin - WPB Liasion 2010 Tom Stout - Presentor 2004 Carol Vertesch - Beginners 2004*

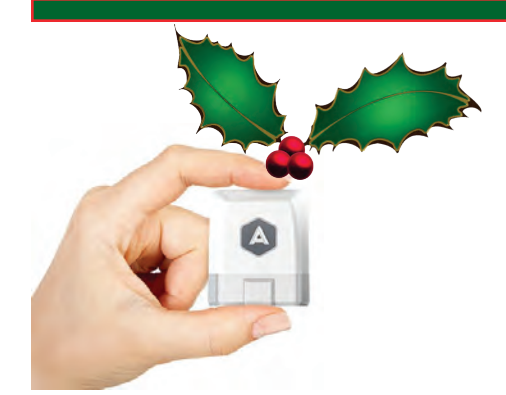

#### **Your Car and Smartphone Connected: Automatic Link**

Just plug the **Automatic Link** into your car's OBD-II data port. Your car and smartphone will automatically connect whenever you drive, wirelessly.

The Automatic Link plugs into

the same port your mechanic uses when you take your car in for service. It's easily accessible near the steering wheel.

Using Bluetooth® 4.0 technology and sophisticated energy-saving algorithms, the Link minimizes your phone's battery consumption. **Every Link works with both iPhone and Android.**

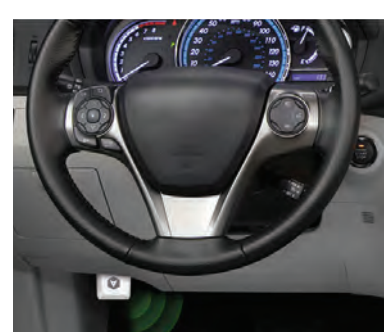

Automatic works only in the United States

with just about any gasoline engine car sold in the U.S. since 1996. Check your car's compatibility - <https://www.automatic.com/cars/>

#### **Driving Feedback** • **Trip Timeline** • **Push Notifications** • **Crash Alert**

You can buy the **Automatic Link** in more than 250 Apple retail stores nationwide and on the Apple online store. **The Link retails for \$99.95.** The app and service are free. Check out the website and video: <http://www.automatic.com>

### **What you Need to Know About Picasa**

By Andrea | Permalink

We've all heard of Google, right? But does Google's photo sharing program, Picasa, ring the same sort of bell? Join lots of people discovering the easy and user-friendly photo sharing outlet Picasa.

#### **<http://picasa.google.com>**

#### **Quick photo finds**

Consider the time you spend on some photo sharing sites waiting for all of your photos to upload. That's not an issue with Picasa. Once you download the Picasa software, every image currently on your computer gets imported into your Picasa account.

Not only do you save time by avoiding the boring upload, but Picasa makes it even simpler: it organizes your photos.

#### **Movie creation**

Although slide shows have their appeal, a movie of your favorite photos makes them perfect. With

Picasa, create a movie complete with captions, transitions, and music. Then, connect your computer to your TV and

entertain family and friends. And, if you want to turn your movies into gifts, easily burn them to discs from your computer.

#### **Print-at-home**

Don't you just love waiting in lines to use the photo printer or patiently waiting at the mailbox for your prints to be delivered? Picasa has a powerful photo printing function built in, so when you want to print a favorite shot, the software helps you figure out the proper print size and then sends it to your personal printer - at home. Forget all about waiting in that line at the store to print your pictures!

#### **Everything together**

It may sound appealing to have all of your photos on a free Internet site that stores them for you, but

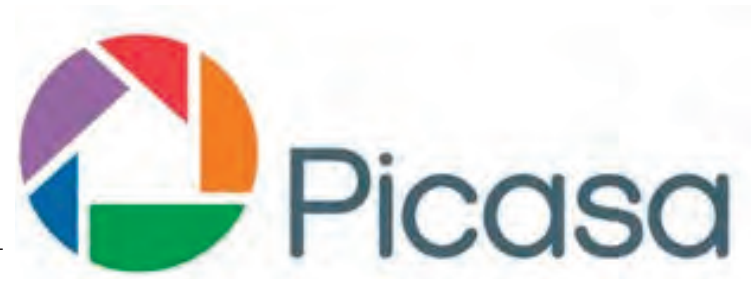

what happens when you want to edit one, share it, use it in a project and still access it on your home computer? It's easy with Picasa.

Every photo editing element is available in the same place. So, when you crop a photo, remove the red eye, and add a caption, all of your edits get saved and simply share the new versions with friends.

So, the next time you're wondering which way is the best way to store digital photos, give Picasa a try. Be prepared to be surprised by what you find.

Learn more about what's new with Picasa 3.9

[https://support.google.com/picasa/](https://support.google.com/picasa/answer/93773?hl=en) answer/93773?hl=en

### **2014 MEMBERSHIP**

Joining the Treasure Coast Macintosh Users Group will keep you from missing out on the best Mac resource since the mouse — including the *Monthly Meetings • Newsletter • Special Interest Groups*  and more! Membership is just \$30 a year per family - getting your colorful newsletter by e-mail.

### **\$30 Yearly Dues**

**Check payable to: TCMUG** (or Treasure Coast Macintosh Users Group) **Mail to: 1819 SW Willowbend Lane • Palm City FL 34990**

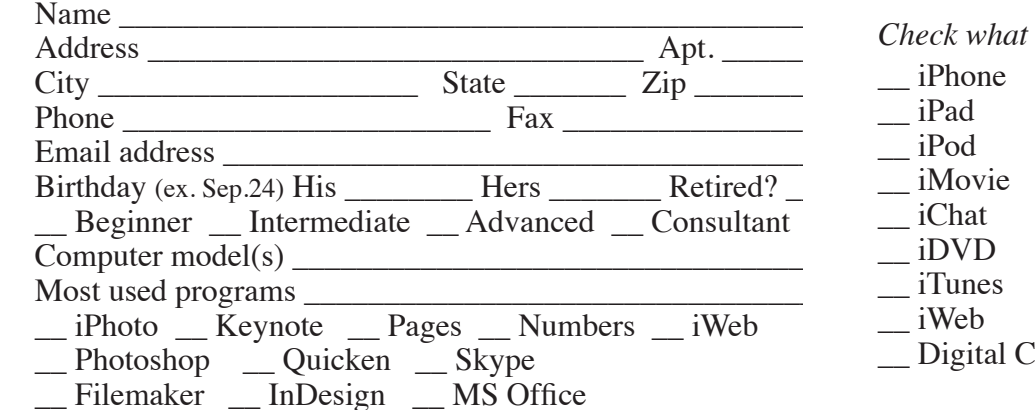

*Check what items you use:*

- \_\_ Scanner
- \_\_ Pages (layouts) Keynote (slides)

\_\_ Numbers (data)

Г

Г

Π ľ Π

- \_\_ Laptop
	- \_\_ 2+ computers
- 'amera

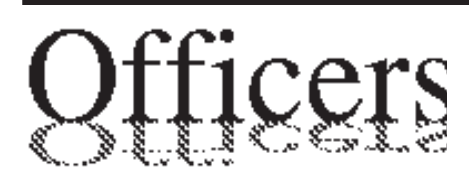

*President & Newsletter* • Chris Kilbride 283-5646 [chris@tcmug.net](mailto:chris@tcmug.net) *Vice President & Publicity* • Mark Weinberg 465-4890 [mark@tcmug.net](mailto:mark@tcmug.net) *Secretary* **•** Kathy Finnerty 220-8691 [kathy@tcmug.net](mailto:kathy@tcmug.net) *Beginners SIG* • Carol Vertesch 283-0843 [carol@tcmug.net](mailto:carol@tcmug.net) *Hospitality* • Fred Ulbrich 220-1303 [fred@tcmug.net](mailto:fred@tcmug.net) • Anita Farrell (after 12pm) 370-7167 [anita@tcmug.net](mailto:anita@tcmug.net) • Moe Goldy 340-0652 [moe@tcmug.net](mailto:moe@tcmug.net) • Guy Reer [guy@tcmug.net](mailto:guy@tcmug.net) *Membership* **•** Jacques Hein 288-2532 [jacques@tcmug.net](mailto:jacques@tcmug.net) *Photos & Graphics* • Richard Lewis 287-4948 dick[@tcmug.net](mailto:dick@tcmug.net) *Technical Advisor (Apple)* • Bob Jorritsma 398-0748 [bob@tcmug.net](mailto:bob@tcmug.net) *Video Production* • Bill Farrell (after 12pm) 370-6407 [bill@tcmug.net](mailto:bill@tcmug.net) 924-1084 (MagicJack) *Member At Large* • Tom Stout 288-3737 [tom@tcmug.net](mailto:tom@tcmug.net) *Palm Beach Liaison* • Dave Sochrin [dave@tcmug.net](mailto:dave@tcmug.net)

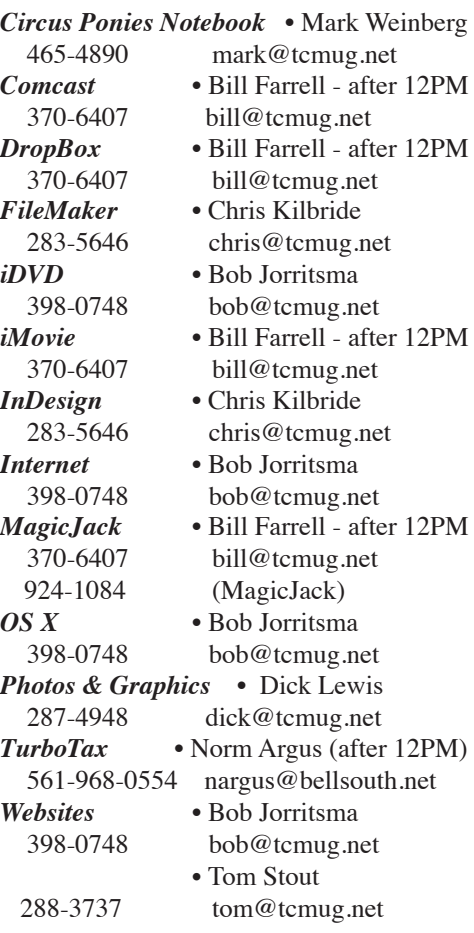

# **2014 CALENDAR**

**Jan. 16 • Feb. 20 March 20 • April 17 May 15 • June 19 July 17 • Aug. 21 Sept. 18 • Oct. 16 Nov. 20 • Dec. 18** *\*All located at the Children's Services Council Auditorium*

**• MONTHLY VIDEOS • [http://www.youtube.com/user/](http://www.youtube.com/user/tcmug) tcmug**

**BOARD OF DIRECTORS Last Friday** - Jan. 31 @ Chris'

*A variety of programs for Beginners to Advanced Mac enthusiasts.* 

#### **MEETING INFO (772) 283-5646 <http://www.tcmug.net>**

*Dues may be paid in person (cash or check), by mail or credit card (tcmug.net)*

#### **MAILING ADDRESS**

**Treasure Coast Macintosh Users Group (TCMUG)** 1819 SW Willowbend Lane Palm City FL 34990

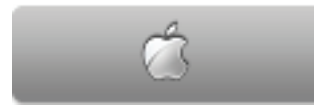

#### **MEETING LOCATION Children's Services Council • Stuart <http://tinyurl.com/clq2mkk>**

**101 SE Central Parkway, Stuart • (772) 283-5646** • In the Green building between Bridges Montessori and Unity Church.

> **West Palm Beach Apple Store - Gardens Mall: <http://www.apple.com/retail/thegardensmall/> West Palm Beach Apple Store - Wellington Green: <http://www.apple.com/retail/wellingtongreen/>**

#### **Find Out How:**

**<http://www.apple.com/findouthow/mac/> iPad User Guide for iOS 7 Software • 157 pages [http://manuals.info.apple.com/MANUALS/1000/MA1595/en\\_US/](http://manuals.info.apple.com/MANUALS/1000/MA1595/en_US/ipad_user_guide.pdf) ipad\_user\_guide.pdf**

**iPhone User Guide for iOS 7 Software • 157 pages [http://manuals.info.apple.com/MANUALS/1000/MA1565/en\\_US/ip](http://manuals.info.apple.com/MANUALS/1000/MA1565/en_US/ip-hone_user_guide.pdf)hone\_[user\\_guide.pdf](http://manuals.info.apple.com/MANUALS/1000/MA1565/en_US/ip-hone_user_guide.pdf)**